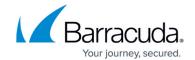

# **Setting up Cisco Meraki Collector**

https://campus.barracuda.com/doc/99621446/

This setup is for the XDR Collector only. If you are using a physical or virtual sensor, refer to <a href="Integrating Cisco Meraki">Integrating Cisco Meraki</a>.

- Enable the Cisco Meraki Collector integration
- Install the XDR Collector
- Configure the Firewall
- Open the port on the XDR Collector Host

#### **Enable Cisco Meraki**

- 1. In Barracuda XDR Dashboard, navigate to Administration > Integrations.
- 2. On the Cisco Meraki card, click Setup.

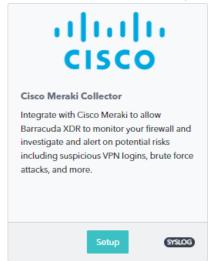

3. Select the **Enable** check box.

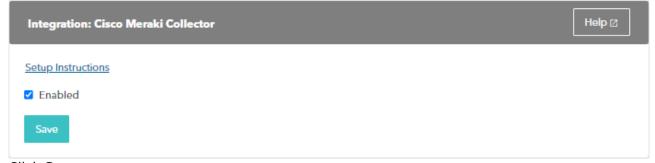

4. Click Save.

#### Install the XDR Collector

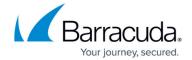

When collecting logs from one or more integrated data sources, always set up the XDR Collector on a dedicated host server. Don't use an existing server because the amount of data produced by logs can impact critical infrastructure.

- If you haven't already set up the XDR Collector, do one of the following:
  - Setting up the XDR Collector for Windows
  - Setting up the XDR Collector for Linux

### **Configure the Firewall**

- 1. To define Syslog servers, in the **Meraki Dashboard** navigate to **Network-wide > Configure** > **General**.
- 2. Click the **Add a syslog server** link to define a new server and enter the following:
  - IP address: The static IP address of the system hosting the XDR Collector
  - UDP port: 9221
  - **Roles**: The roles to send to the server need to be defined. Supported roles include Airmarshal, Events, Flows, IDS Alerts, IP flows, Security, and URLs.

The Cisco Meraki documentation is available here.

#### Open the Port on the XDR Collector Host

Ensure incoming traffic is allowed on UDP port 9221.

#### Linux

sudo ufw allow 9221/udp

#### Windows

netsh advfirewall firewall add rule name="Meraki Firewall Events" dir=in action=allow protocol=UDP localport=9221

### Barracuda XDR

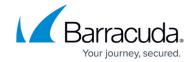

## **Figures**

- 1. 2024-02-29\_11-23-00.png
- 2. 2024-02-29\_11-23-38.png

© Barracuda Networks Inc., 2024 The information contained within this document is confidential and proprietary to Barracuda Networks Inc. No portion of this document may be copied, distributed, publicized or used for other than internal documentary purposes without the written consent of an official representative of Barracuda Networks Inc. All specifications are subject to change without notice. Barracuda Networks Inc. assumes no responsibility for any inaccuracies in this document. Barracuda Networks Inc. reserves the right to change, modify, transfer, or otherwise revise this publication without notice.